## How to email members from previous years

## Two options:

and the first

- 1. Go to Members  $\rightarrow$  Email Members
- 2. Select the relevant season/years that you would like to contact.
- 3. Send email from this page.

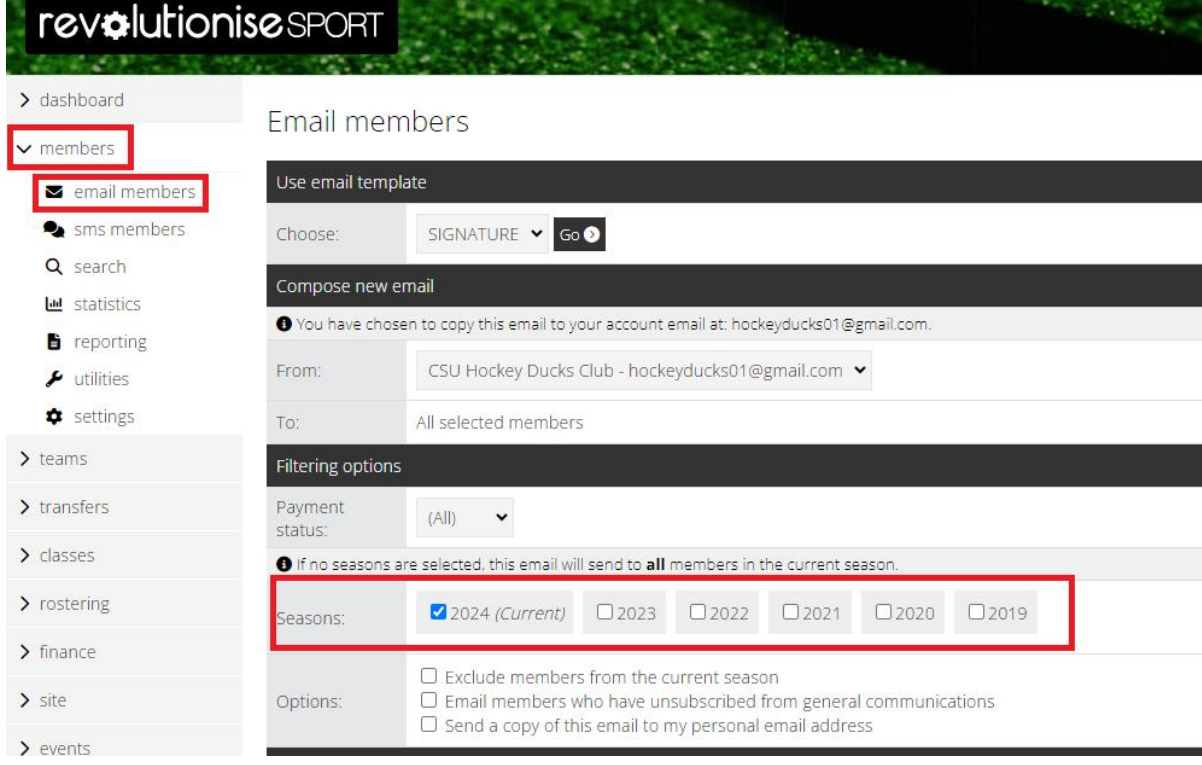

## OR

- 1. Go to Members  $\rightarrow$  Reporting
- 2. Select any relevant parameters
- 3. Generate the report to get a list of email addresses

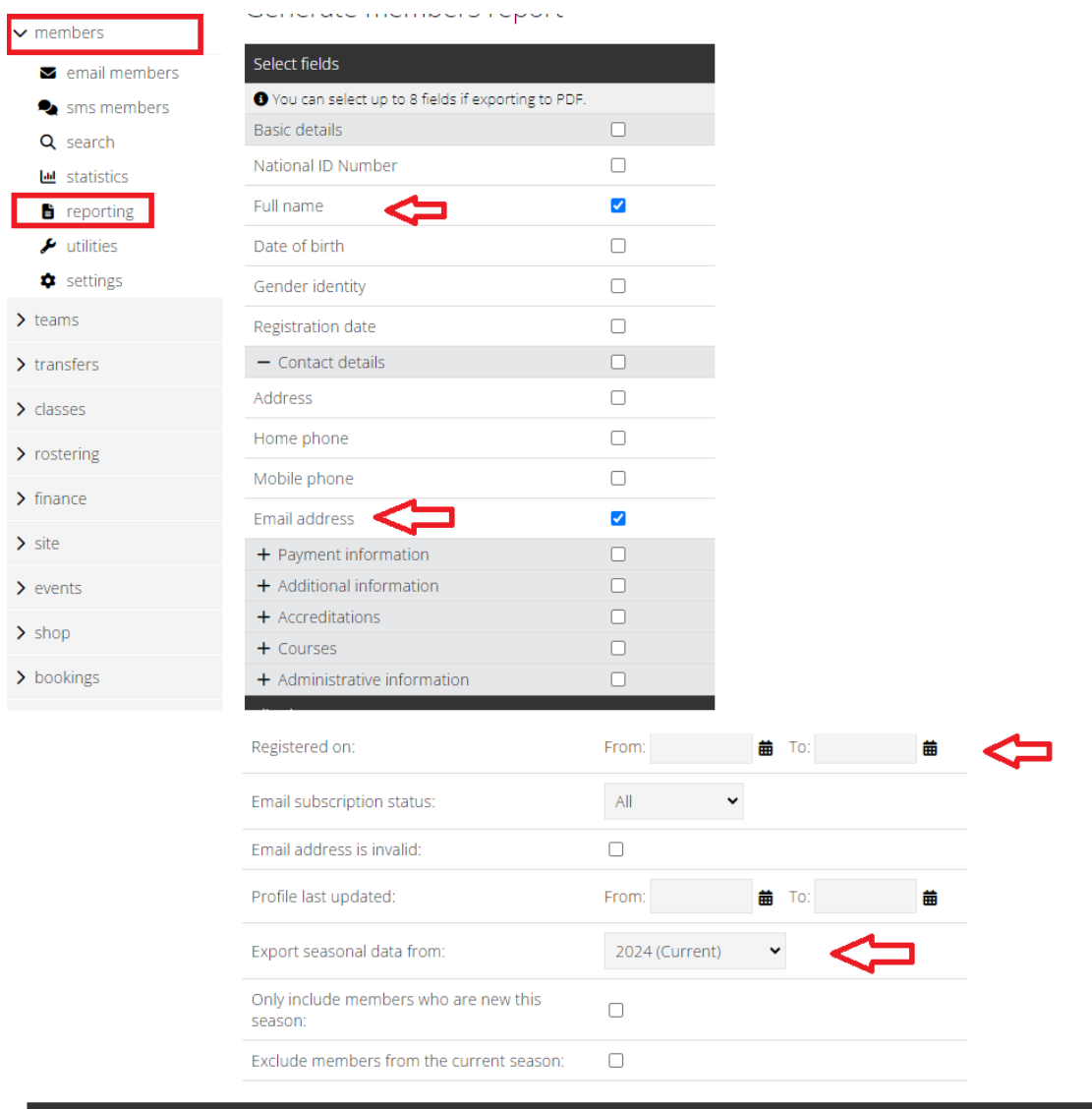

Export options

File format:

 $CSV$   $\star$ 

● This report can be saved as template so you can generate it in future without having to select all the above options again. Fill in the name field below to save this re

Template name:

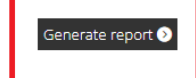